**BioPharmaViewTM Software 3.0.1**

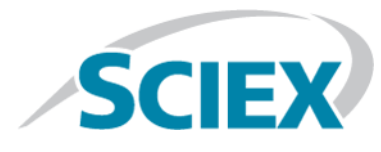

# **Release Notes**

To view information about a previous software release, refer to the *Release Notes* that came with that version of the software.

## **New Features**

This software release provides an updated custom modifications list that contains a comprehensive glycan list.

## **Install the Software**

#### **Prerequisite**

• Back up and then remove any current custom modifications lists. The lists are found in the C:\ProgramData\SCIEX\BioPharmaView\ folder.

**Note:** Any customer-created custom modifications lists cannot be automatically merged with the custom modifications list installed with this software update. We recommend that any customer-specific custom modifications be manually added to the list after the software is installed. For help updating the list, contact [sciex.com/request-support.](https://sciex.com/request-support)

- 1. Log on to the computer as a user with Administrator privileges.
- 2. Close the BioPharmaView<sup>™</sup> software.
- 3. Download the **BioPharmaView-3.0.1.zip** from [sciex.com/software-support/software-downloads](https://sciex.com/software-support/software-downloads).

**Note:** To prevent potential installation issues, we recommend that the file be saved to a location other than the computer desktop.

- 4. After the download is complete, right-click the **BioPharmaView-3.0.1.zip** file.
- 5. Click **Extract All** and then select the file destination folder.
- 6. After the extraction is complete, navigate to the selected extraction folder and then double-click the **setup.exe** file.
- 7. Follow the on-screen instructions to complete the installation.

8. Restart the computer.

The software installs the CustomModifications file in the C:\ProgramData\SCIEX\BioPharmaView\ folder.

- 9. Open the BioPharmaView<sup>™</sup> software.
- 10. (Optional) Manually enter any additional custom modifications.

**Note:** If a custom modifications list was previously created and used to process projects, then any projects processed using that list cannot be processed using the new list. Projects must be reprocessed using the new list. For help reprocessing projects, contact [sciex.com/request-support](https://sciex.com/request-support).

## **Remove the Software**

- 1. Open **Control Panel**.
- 2. Select the BioPharmaView<sup>™</sup> software version 3.0.1.
- 3. Click **Uninstall**.

#### **Known Issues**

The software significantly slows down or becomes unresponsive if more than 8 positioned modifications, for example, glycans, are applied in combination with a variable modification, for example, oxidation, to both intact protein and peptide mapping workflows. To avoid this issue, we recommend that the variable modifications be set to **Peptide Mapping** in the **Workflow Usage** column instead of **Both**, thus enabling the theoretical form generation for intact proteins to complete in a reasonable amount of time. (BV-5232)

When Chymotrypsin is used as the digestion enzyme with the **Cysteine modifications can replace disulfide bonds** option enabled, theoretical peptide forms are not generated if the maximum missed cleavages is set to

- **> 0**. To generate theoretical peptide forms that are caused by more than 0 missed cleavages:
- 1. Set the digest agent option to Lys C + Chymotrypsin and then click **Digest**.
- 2. After the theoretical forms are generated, type **K** in the row corresponding to **Sequence** in the Filter dialog to filter the sequences containing Lys residues.
- 3. Select the rows that contain the peptides terminating with K and then click **Delete** to obtain peptide forms that are generated only by Chymotrypsin activity. (BPV 5224)

# **Contact Us**

#### **Customer Training**

- In North America: [NA.CustomerTraining@sciex.com](mailto:NA.CustomerTraining@sciex.com)
- In Europe: [Europe.CustomerTraining@sciex.com](mailto:Europe.CustomerTraining@sciex.com)
- Outside the EU and North America, visit [sciex.com/education](https://sciex.com/education) for contact information.

## **Online Learning Center**

• SCIEX**[University](https://training.sciex.com)**

## **SCIEX Support**

SCIEX and its representatives maintain a staff of fully-trained service and technical specialists located throughout the world. They can answer questions about the system or any technical issues that might arise. For more information, visit the SCIEX website at [sciex.com](https://sciex.com) or contact us in one of the following ways:

- [sciex.com/contact-us](https://sciex.com/contact-us)
- [sciex.com/request-support](https://sciex.com/request-support)

# **CyberSecurity**

For the latest guidance on cybersecurity for SCIEX products, visit [sciex.com/productsecurity](https://sciex.com/productsecurity).

#### **Documentation**

This version of the document supercedes all previous versions of this document.

To view this document electronically, Adobe Acrobat Reader is required. To download the latest version, go to [https://get.adobe.com/reader.](https://get.adobe.com/reader)

For the latest versions of the documentation, visit the SCIEX website at [sciex.com](https://sciex.com).

Note: To request a free, printed version of this document, contact [sciex.com/contact-us](https://sciex.com/contact-us).

This document is provided to customers who have purchased SCIEX equipment to use in the operation of such SCIEX equipment. This document is copyright protected and any reproduction of this document or any part of this document is strictly prohibited, except as SCIEX may authorize in writing.

Software that may be described in this document is furnished under a license agreement. It is against the law to copy, modify, or distribute the software on any medium, except as specifically allowed in the license agreement. Furthermore, the license agreement may prohibit the software from being disassembled, reverse engineered, or decompiled for any purpose. Warranties are as stated therein.

Portions of this document may make reference to other manufacturers and/or their products, which may contain parts whose names are registered as trademarks and/or function as trademarks of their respective owners. Any such use is intended only to designate those manufacturers' products as supplied by SCIEX for incorporation into its equipment and does not imply any right and/or license to use or permit others to use such manufacturers' and/or their product names as trademarks.

SCIEX warranties are limited to those express warranties provided at the time of sale or license of its products and are SCIEX's sole and exclusive representations, warranties, and obligations. SCIEX makes no other warranty of any kind whatsoever, expressed or implied, including without limitation, warranties of merchantability or fitness for a particular purpose, whether arising from a statute or otherwise in law or from a course of dealing or usage of trade, all of which are expressly disclaimed, and assumes no responsibility or contingent liability, including indirect or consequential damages, for any use by the purchaser or for any adverse circumstances arising therefrom.

**For research use only.** Not for use in diagnostic procedures.

AB Sciex is operating as SCIEX.

The trademarks mentioned herein are the property of AB Sciex Pte. Ltd. or their respective owners.

AB SCIEX<sup>™</sup> is being used under license.

© 2018 AB Sciex

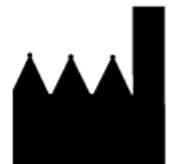

AB Sciex Pte. Ltd. Blk33, #04-06 Marsiling Industrial Estate Road 3 Woodlands Central Industrial Estate, Singapore 739256